**. التوزيع التكراري:**

**.1.1 مفهوم التوزيع التكراري:**

التوزيع التكراري هو عبارة عن توزيع للبيانات المأخوذة عن ظاهرة معينة على الفئات بحيث تقع كل مفردة في فئة واحدة فقط، فمن أهم الخدمات التي يقدمها اإلحصاء للبحوث المختلفة هي كيفية تنظيم واختصار البيانات بشكل يسمح للعقل أن يفهمها، ومن أهم الوسائل التي يستخدمها اإلحصائيون لهذا الغرض هو عمل توزيع تكراري لتلك البيانات. ( كريم ، 2019، صفحة 13)

**.2.1 حساب التكرارات النسبية:**

يستخدم أمر الترددات )Frequencies ( في برنامج SPSS للمساعدة في اختبار توزيع المتغيرات، وللقيام بهذا االختبار يقوم المستخدم بالذهاب إلى قائمة التحليل ) Analyze (ثم اإلحصاءات الوصفية )Descriptive Statistics (وبعدها الترددات )Frequencies (كما موضح في الشكل التالي:

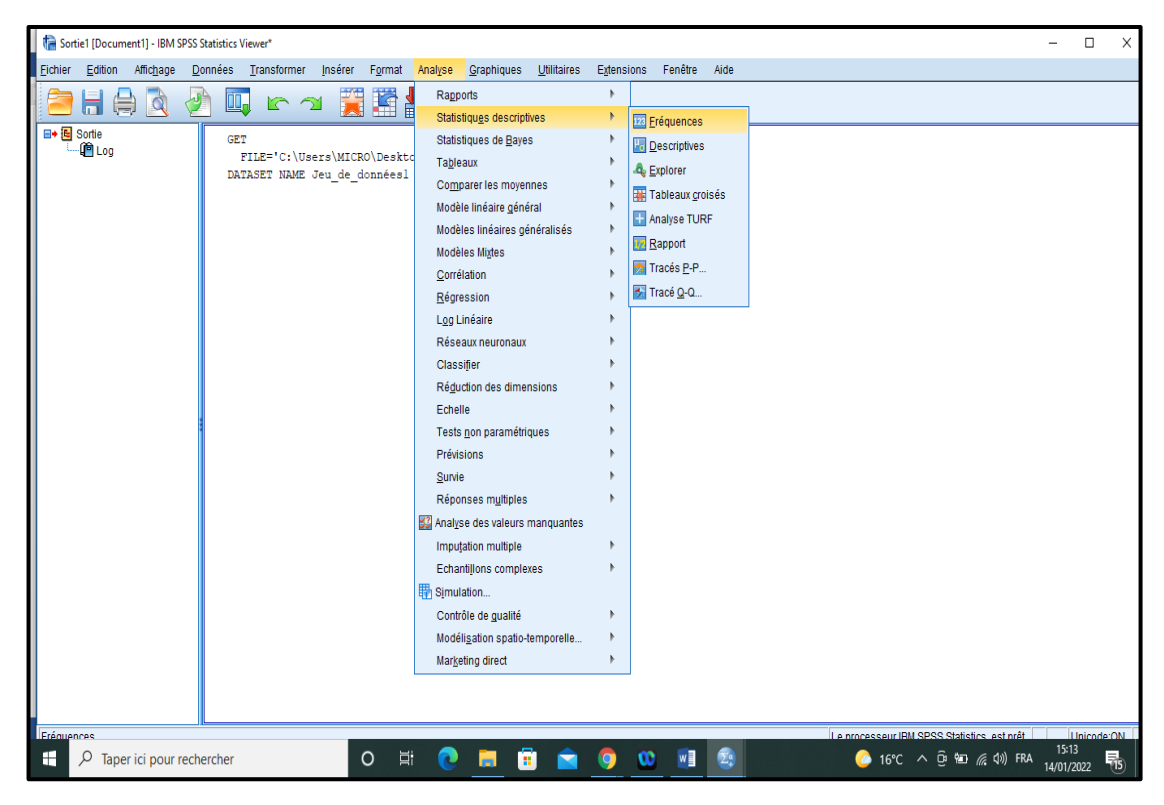

ثم يقوم بعدها باختيار المتغيرات التي يريد أن يقوم بالعمليات اإلحصائية عليها من القائمة وينقلها إلى خانة المتغيرات )Variables (كما هو مبين في الشكل التالي:

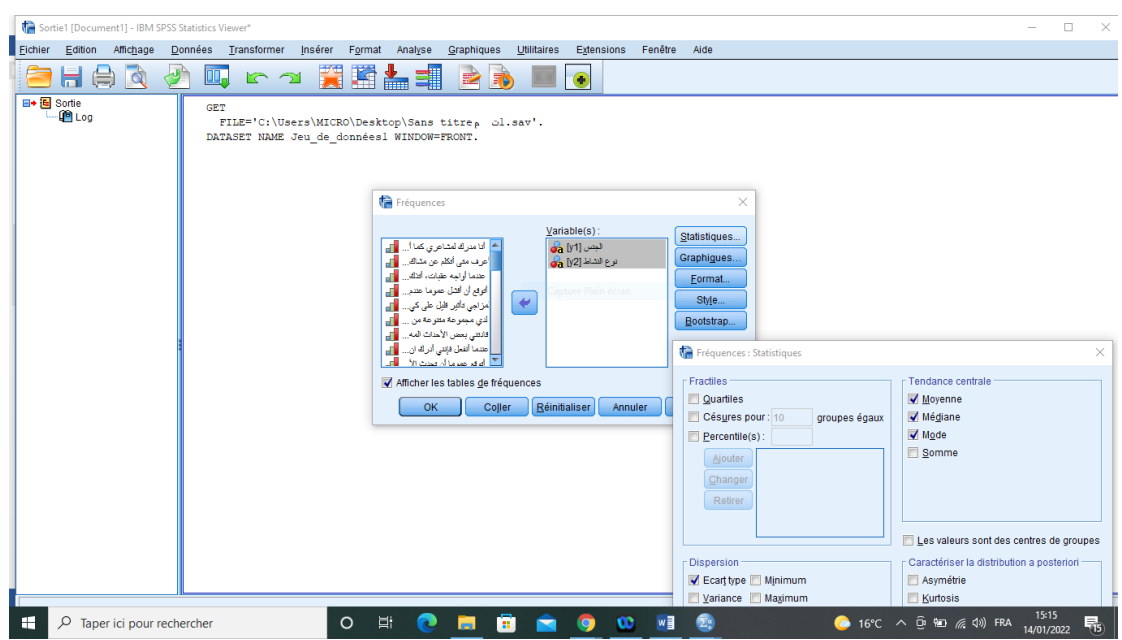

بعد ذلك يحدد المستخدم العمليات الوصفية التي يريدها بالضغط على زر خيارات

(Statistics )ليظهر له مربع الحوار بالعمليات اإلحصائية المتوفرة، ومن ثم يحدد ما يريده من اختبارات االحصاء الوصفي وطريقة العرض ويضغط على زر استمر ) Continue (أو موافق ) OK (وفقا إلصدار البرنامج كما هو موضح في الشكل الموالي:

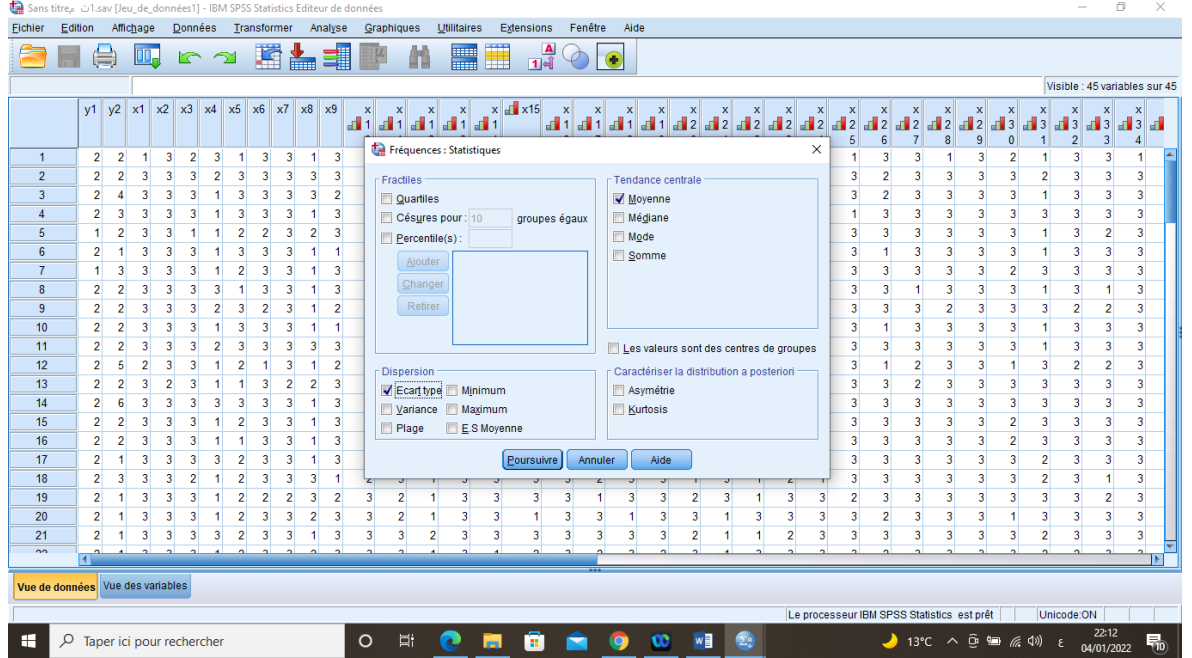

وفي النهاية سيتم عرض النتائج في نافذة عرض المخرجات ( Viewer output ) كما يوجد في التالي:

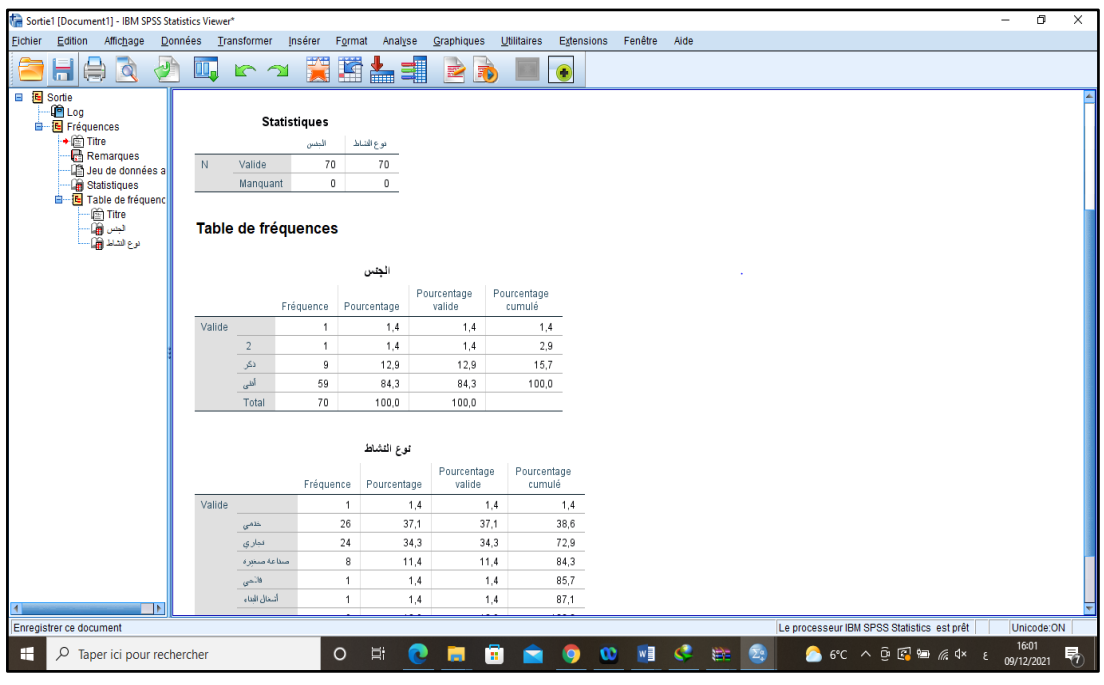

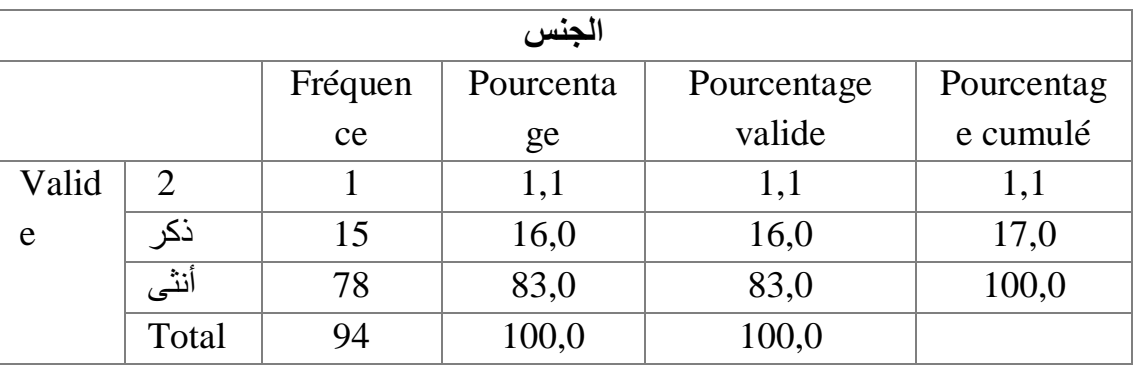

يمثل الجدول الموالي جداول التكرارات والنسب المئوية لمتغير الجنس

## **.3.1 األشكال البيانية للتوزيع التكراريCreating charts :**

التمثيل البياني هو تخطيط يعرض المعلومات بشكل مرئي مما يساعد في فهم الأرقام والمقارنة بينها، ويمكن تمثيل البيانات بعدة طرق منها الأعمدة البيانية والقطاعات الدائرية والمنحنيات والمدرجات التكرارية ولوحة االنتشار، ويتم اختيار طريقة التمثيل بناء على نوعية البيانات، فإذا كانت البيانات تقاس بمقياس اسمي أو ترتيبي يتم تمثيلها بالأعمدة أو بالقطاع الدائري، وإذا كانت البيانات تقاس بمقياس كمي فان المدرج التكراري والمنحنيات يكون التمثيل البياني الأمثل لها. ( محمد ن.، ،2013/2012 صفحة 42(

تعد المخططات البيانية من أهم وأحدث مبادئ اإلحصاء الوصفي، التي تستخدم في عرض البيانات، ويتم فيها تمثيل البيانات اإلحصائية بطريقة النسبة المئوية من خلال الأشكال، والرسومات البيانية. (ماحي، 2021/2020، صفحة 06)

**- األعمدة البيانية:**

ويتم الحصول عليها باتباع الخطوات التالية:

**-** الذهاب إلى قائمة التحليل ) Analyze (ثم اإلحصاءات الوصفية ) Statistics( Descriptive وبعدها الترددات )Frequencies (كما موضح في الشكل التالي:

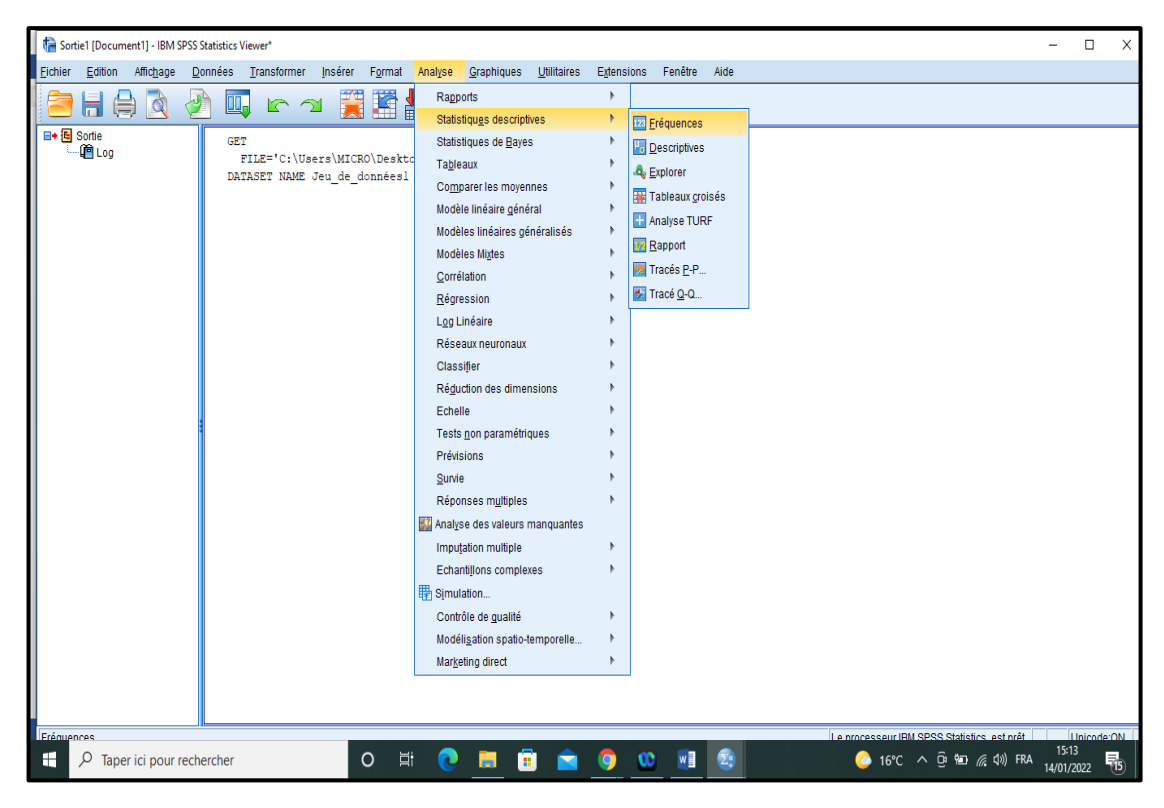

- النقر على Graphiques ثم النقر على الخانة barre à Graphiques كما يلي:

|                  | Sans titre1 و. sav [Jeu_de_données1] - IBM SPSS Statistics Editeur de données                                                                |                |                        |                                                                                |                                                                                                    |                         |            |                |                       |                        |                  |                                                                           | $\times$<br>$\Box$ |  |
|------------------|----------------------------------------------------------------------------------------------------|----------------|------------------------|--------------------------------------------------------------------------------|----------------------------------------------------------------------------------------------------|-------------------------|------------|----------------|-----------------------|------------------------|------------------|---------------------------------------------------------------------------|--------------------|--|
| <b>Fichier</b>   | Fenêtre<br>Aide<br>Edition<br>Affichage<br><b>Données</b><br>Transformer<br>Graphiques<br><b>Utilitaires</b><br><b>Extensions</b><br>Analyse |                |                        |                                                                                |                                                                                                    |                         |            |                |                       |                        |                  |                                                                           |                    |  |
|                  | Щ.<br>e                                                                                                    | n              | 庠<br>$\trianglelefteq$ | H.                                                                             | m                                                                                                    | <b>THE</b><br>mm        | ⊞भी        | $\bullet$      |                       |                        |                  |                                                                           |                    |  |
|                  | Nom                                                                                                    | Type           | Largeur                | Décimales                                                                      | Libellé                                                                                                    | Valeurs                 | Manguant   | Colonnes       | Alian                 | Mesure                 | Rôle             |                                                                           |                    |  |
| $\overline{1}$   | y1                                                                                                    | Chaîne         | $\overline{2}$         | 0                                                                              | الجص                                                                                                    | {1, نكر}                | Aucun      | $\overline{2}$ | <b>E</b> Droite       | Nominales              | <b>M</b> Entrée  |                                                                           |                    |  |
| $\overline{2}$   | v <sub>2</sub>                                                                                                    | Chaîne         | $\overline{2}$         | $\overline{0}$                                                                 | توع التشاط                                                                                                    | 13. خص }                | Aucun      | $\overline{2}$ | <b>E</b> Droite       | <b>A</b> Nominales     | <b>M</b> Entrée  |                                                                           |                    |  |
| 3                | x1                                                                                                    | Numérique      | 3                      | $\overline{0}$                                                                 | ا مدرقه لمشاعری ک <i>ما</i> ا                                                                                                    | Aucun {1, عبر موافق}    |            | $\overline{2}$ | <b>E</b> Droite       | <b>T</b> Ordinales     | Entrée           |                                                                           |                    |  |
| $\overline{4}$   | x2                                                                                                    | Numérique      | $\overline{2}$         | $\overline{0}$                                                                 | إف متى أتكلم عن مش                                                                                                    | Aucun {1} جير موافق}    |            | $\overline{2}$ | <b>三</b> Droite       | <b>T</b> Ordinales     | Entrée           |                                                                           |                    |  |
| $\overline{5}$   | x3                                                                                                    | Numérique      | $\overline{2}$         | 0                                                                              | الحم ألار<br>Fréque                                                                                                    |                         |            |                |                       | "is<br>×               | Entrée           |                                                                           |                    |  |
| 6                | x4                                                                                                    | Numérique      | $\overline{2}$         | $\overline{0}$                                                                 | وما عن                                                                                                    | Fréquences : Graphiques |            |                |                       | $\times$<br>١S         | Entrée           |                                                                           |                    |  |
|                  | $\times 5$                                                                                                    | Numérique      | $\overline{2}$         | $\overline{0}$                                                                 | $\frac{1}{2}$ ن على                                                                                                    | Type de graphique       |            |                |                       | <b>is</b><br>tiques…   | <b>N</b> Entrée  |                                                                           |                    |  |
| 8                | x6                                                                                                    | Numérique      | $\overline{2}$         | $\overline{0}$                                                                 | کتال او<br>أهو هة م                                                                                                    | C Aucun                 |            |                |                       | <b>is</b>              | <b>N</b> Entrée  |                                                                           |                    |  |
| 9                | x7                                                                                                    | Numérique      | $\overline{2}$         | $\overline{0}$                                                                 | <b>di</b><br>دھ<br>.<br>دات ال<br>Ci Graphiques à barres                                                                                                    |                         |            |                |                       | higues.<br><b>is</b>   | <b>N</b> Entrée  |                                                                           |                    |  |
| 10 <sup>10</sup> | x8                                                                                                    | Numérique      | $\overline{2}$         | $\overline{0}$                                                                 | أبرك                                                                                                    | usk.<br>al.             |            |                |                       | rmat<br>)S             | <b>N</b> Entrée  |                                                                           |                    |  |
| 11               | $\times 9$                                                                                                    | Numérique      | $\overline{2}$         | $\overline{0}$                                                                 | аŤ<br>C Graphiques circulaires<br>طلقي<br>كحث ا <sub>لس</sub><br>کی… ∎ان<br>O Histogrammes:<br>ممكلان<br>من  ال<br>Afficher la courbe gaussienne sur l'histogramme<br>a.<br>أبجأب<br>المەرر<br>ه ن… ∎⊾<br>في ال<br>Valeurs du graphique |                         |            |                |                       | tyle<br><b>is</b>      | <b>N</b> Entrée  |                                                                           |                    |  |
| 12               | x10                                                                                                    | Numérique      | 3                      | $\overline{0}$                                                                 |                                                                                                    |                         |            |                |                       | łS.<br>tstrap<br>ìS.   | <b>M</b> Entrée  |                                                                           |                    |  |
| 13               | x11                                                                                                    | Numérique      | 3                      | $\overline{0}$                                                                 |                                                                                                    |                         |            |                |                       |                        | <b>N</b> Entrée  |                                                                           |                    |  |
| 14               | x12                                                                                                    | Numérique      | 3                      | $\overline{0}$                                                                 |                                                                                                    |                         |            |                |                       |                        | Entrée           |                                                                           |                    |  |
| 15               | x13                                                                                                    | Numérique      | $\overline{2}$         | <b>Strict</b><br>r.<br>C Fréquences © Pourcentages<br>التى ت<br>$\overline{0}$ |                                                                                                    |                         |            |                |                       |                        | Entrée           |                                                                           |                    |  |
| 16               | x14                                                                                                    | Numérique      | $\overline{2}$         | $\overline{0}$                                                                 | √ Affiche<br>لى أثغا.                                                                                                    |                         |            |                |                       | ١S                     | <b>N</b> Entrée  |                                                                           |                    |  |
| 17               | x15                                                                                                    | Numérique      | $\overline{2}$         | 0                                                                              | خلا الق                                                                                                    |                         | Poursuivre | Annuler        | Aide                  | ١S                     | <b>N</b> Entrée  |                                                                           |                    |  |
| 18               | x16                                                                                                    | Numérique      | $\vert$ 3              | $\overline{0}$                                                                 | Aucun {1, عبر موقع}إحمل بجد تتعلَّني أهدافي                                                                                                    |                         |            | o              | <b>EL DIOITE</b>      | a <b>Urdinales</b>     | <b>N</b> Entrée  |                                                                           |                    |  |
| 19               | x17                                                                                                    | Numérique      | $\overline{3}$         | $\overline{0}$                                                                 | Aucun { 1, عور موافق} إنا ما أخطئ في تحديد                                                                                                    |                         |            | 3              | <b>E</b> Droite       | <b>T</b> Ordinales     | <b>N</b> Entrée  |                                                                           |                    |  |
| 20               | x18                                                                                                    | Numérique      | 3                      | $\overline{0}$                                                                 | Aucun {1, عبر موافق} أي إلى تكوين علاقات                                                                                                    |                         |            | 3              | <b>E</b> Droite       | <b>T</b> Ordinales     | <b>N</b> Entrée  |                                                                           |                    |  |
| 21               | x19                                                                                                    | Numérique      | $\vert$ 3              | $\overline{0}$                                                                 | Aucun {1, عبر مواقع} عمر في عملي رعم الم                                                                                                    |                         |            | 3              | <b>E</b> Droite       | <b>T</b> Ordinales     | <b>N</b> Entrée  |                                                                           |                    |  |
| 22               | x20                                                                                                    | Numérique      | 3                      | $\overline{0}$                                                                 | Aucun {1}. عبر موافق} أخ العمل مناسب لتعلو                                                                                                    |                         |            | 3              | <b>E</b> Droite       | <b>January Company</b> | <b>N</b> Entrée  |                                                                           |                    |  |
| 23               | x21                                                                                                    | Numérique      | 3                      | $\overline{0}$                                                                 | Aucun {1, عبر موافق} م الثلكد من القرات ع                                                                                                    |                         |            | 3              | <b>E</b> Droite       | <b>T</b> Ordinales     | <b>N</b> Entrée  |                                                                           |                    |  |
| 24               | x22                                                                                                    | Numérique      | 3                      | $\overline{0}$                                                                 | Aucun [1] . عين موافق} مفاض الفعالية في الحا                                                                                                    |                         |            | 3              | <b>E</b> Droite       | <b>Tordinales</b>      | <b>N</b> Entrée  |                                                                           |                    |  |
| or               | <b>John</b>                                                                                                    | Massey distant |                        | ×                                                                              |                                                                                                    |                         |            | $\mathbf{a}$   | $= 0.12$              | بماء ستاسك الأد        | $\sum_{i=1}^{n}$ |                                                                           |                    |  |
|                  | $\blacksquare$<br>ы                                                                                                    |                |                        |                                                                                |                                                                                                    |                         |            |                |                       |                        |                  |                                                                           |                    |  |
|                  | Vue de données vue des variables                                                                                                    |                |                        |                                                                                |                                                                                                    |                         |            |                |                       |                        |                  |                                                                           |                    |  |
|                  |                                                                                                    |                |                        |                                                                                |                                                                                                    |                         |            |                |                       |                        |                  | Le processeur IBM SPSS Statistics, est prêt<br>Linicode:ON<br>12:29       |                    |  |
| H                | $\varphi$ Taper ici pour rechercher                                                                                                    |                |                        |                                                                                | <b>Ei</b><br>$\circ$                                                                                                    | ā<br>œ                  | ы          | w              | $\infty$<br><b>In</b> | $\mathbf{z}$           |                  | $\bigcirc$ 19°C $\land$ $\Box$ $\subseteq$ $\Diamond$ ) FRA<br>03/04/2022 | 帚                  |  |

فتمثل النتائج السابقة بأعمدة بيانية كما هو موضح في الشكل الموالي:

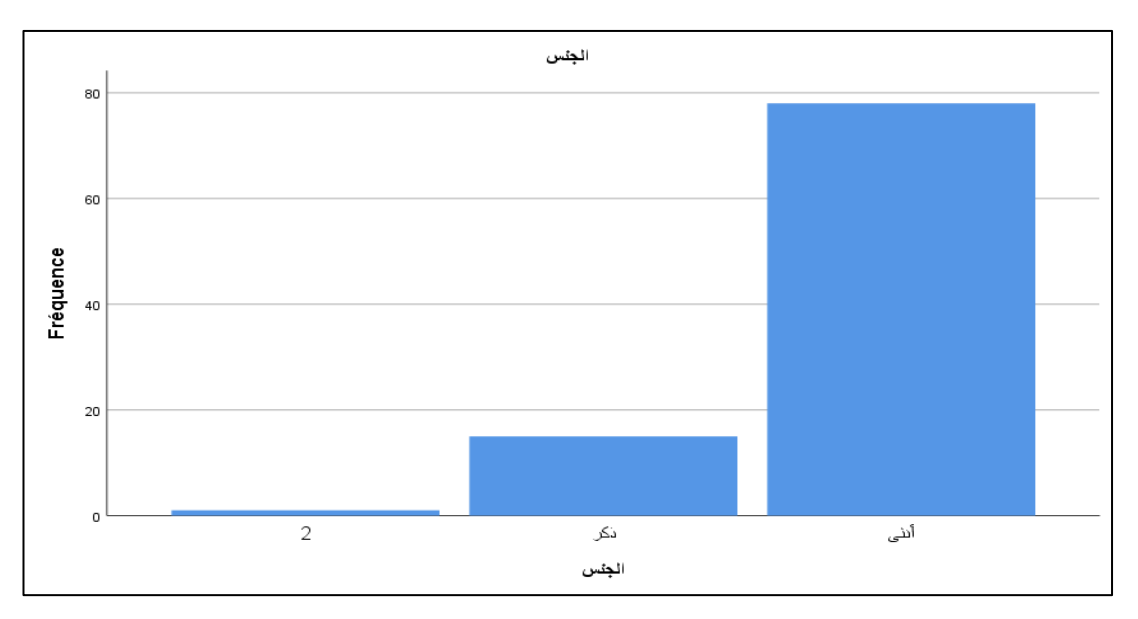

أما الشكل الموالي فيمثل أعمدة بيانية تمثل نوع النشاط المفضل بداللة الجنس.

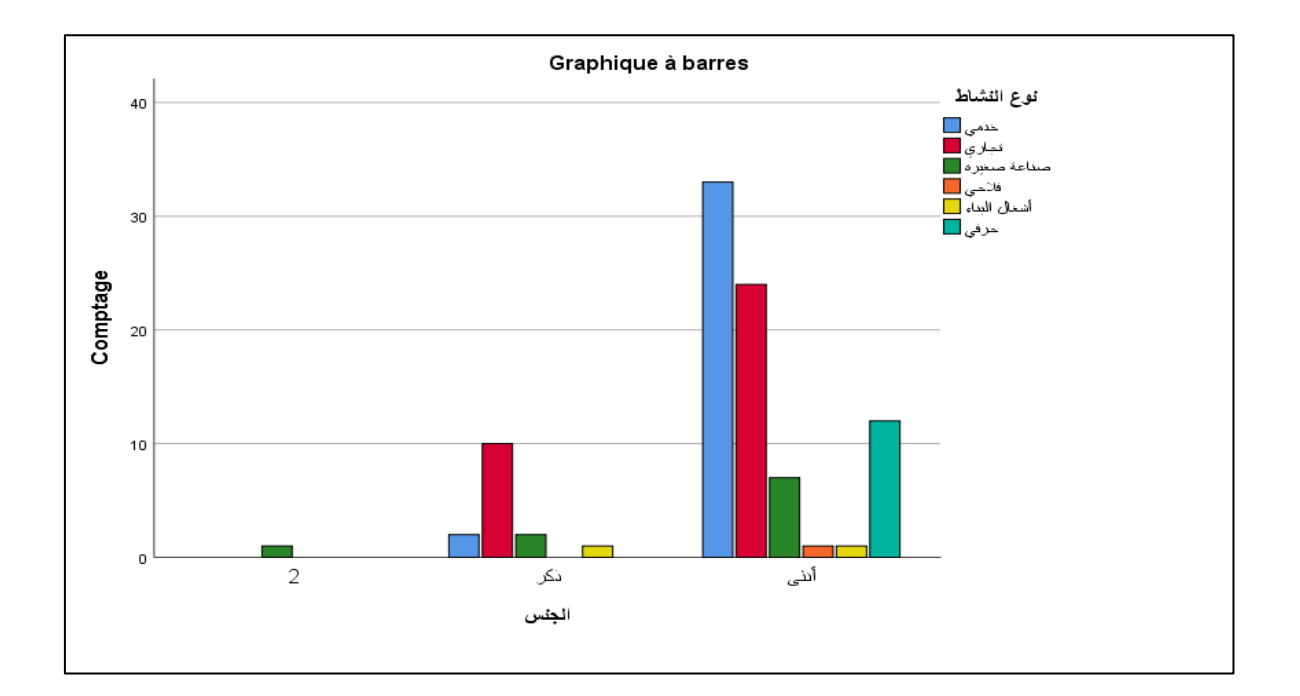

**- الدوائر البيانية:** أو في شكل دوائر بالنقر على circulaires Graphiques كما يلي:

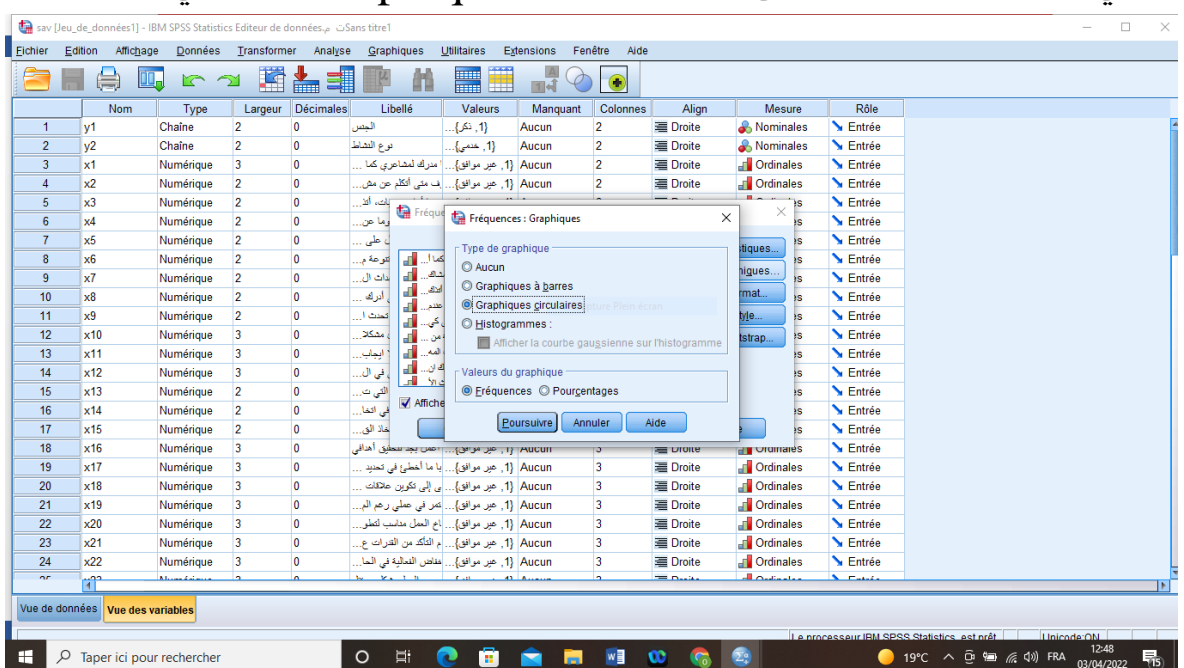

فنحصل على الشكل التالي:

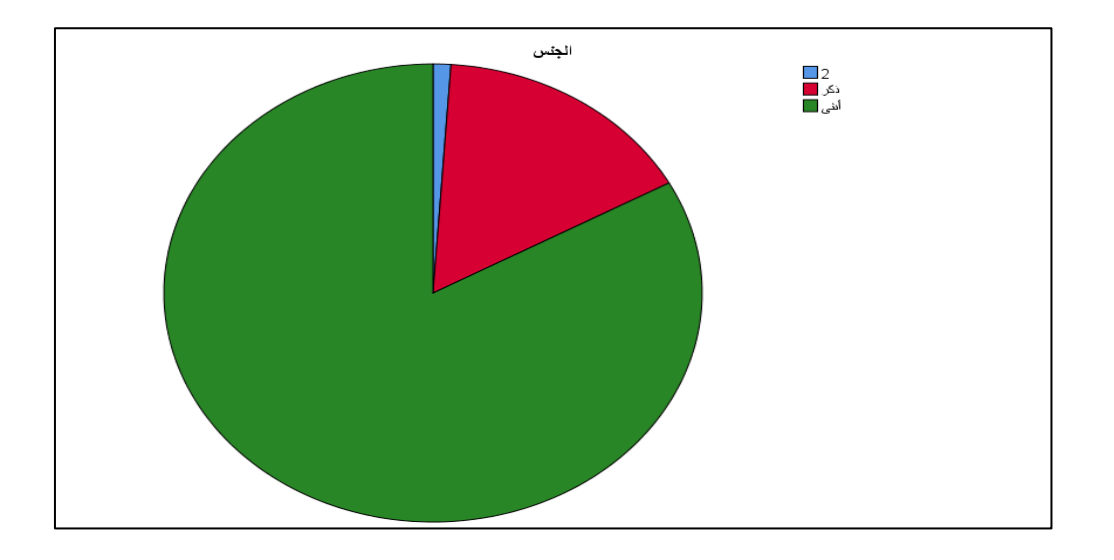

**.2 مقاييس النزعة المركزية:**

يطلق على مقاييس النزعة المركزية اسم مقاييس الوضع أو القيم المركزية أو المتوسطات )Averages ) والمتوسطات عبارة عن قيم تمثل المجتمع اإلحصائي الذي ندرسه وتقع بين أقل قيمة وأكبر قيمة في هذا المجتمع، وعرف مقياس النزعة المركزية بأنه قيمة مركزية قريبة من النقطة التي عندها يتجمع أكبر عدد من الدرجات )الكناني، ،2014 صفحة 37(، وتتضمن مقاييس النزعة المركزية المؤشرات التالية: **:La moyenne arithmétique )** Main **المتوسط )الحسابي المتوسط .1.2**

يعتبر المتوسط أو الوسط الحسابي من أهم مقاييس النزعة المركزية واألكثـر اسـتخداما فـي اإلحصاء والحياة العملية، إذ يستخدم عادة في الكثير من المقارنات بين الظواهر المختلفة. ولو أسندت قيمة المتوسط لكل مشاهدة فإن مجموع هذه القيم الجديدة يكون مساويا لمجموع المشاهدات الأصـلية. ( محمد أ.، 2007، صفحة 30)

المتوسط الحسابي أو المعدل الحساب وهو من أهم مقاييس النزعة المركزية وزهو الأكثر استخداماً ويتمتع بدلالة قوية أو هو مؤشر للنزعة المركزية، ومن مميزات المتوسط الحسابي:

- سهل جدا للحساب حيث يمكن حسابه بسهولة كبيرة فهو يساوي المجموع / العدد . - يعطي داللة قوية جدا عن العينة التي تم الحساب منها.

- يمكن حسابه من أي نوع من العينات سواء كانت عينات بسيطة أو غير ذلك ولكن ال يمكن حسابه للمجتمع الطبيعي إال إذا عرفنا العدد الكلي ومن عيوب المتوسط الحسابي أنه يتأثر بالقيم المتطرفة أي أنه يتأثر بمدى التباين أو التفاوت بين القيم.

#### **.2.2 الوسيط الحسابي Median:**

عند ترتيب البيانات (المشاهدات) ترتيبا تصاعديا أو تنازليا فإن الوسيط يكون البيان (المشاهدة) التي يقع ٥٠ % من البيانات قبلها في الترتيب و٥٠ %من البيانات بعدها في الترتيب، فإذا كان عـدد البيانات فرديا فإن الوسيط يكون المشاهدة التي تقع في المنتصف، وإذا كان عدد البيانات زوجيا فـإن الوسيط هو متوسط المشاهدتين اللتين تقعان في المنتصف. ( محمد أ.، التحليل الإحصائي للبيانات، 2007، صفحة 33) **.3.2 المنوال أو القمة Mode :**

وهو القيمة الأكثر تكرارًا في المجموعة، ويمكن قياسه في الأنواع الثلاثة من البيانات الرقمية والإسمية والترتيبية. ( خليفة، صفحة 03) **.3 مقاييس التشتت:**

تعتبر مقاييس التشتت من أهم المقاييس اإلحصائية التي يعتمد عليها في عملية اإلحصاء الوصفي للبيانات التي يتم إجراء الدراسة عليها، ويتم حساب هذه المقاييس رياضيا، وتطبيق نتائجها على عينة الدارسة من أجل الوصول إلى تحليالت إحصائية مفيدة، وتفيد مقاييس التشتت في معرفة كيفية انتشار البيانات حول نقطة التركز )الوسط الحسابي(، فمن الممكن أن تكون لمجموعتين من البيانات نفس الوسط الحسابي وأن تكون مختلفتين في انتشارهما حول الوسط الحسابي. )ديب و الخضر، ،2021 صفحة 36(

### **.1.3 االنحراف المعياري type-Ecart :**

من أهم مقاييس التشتت ما يسمى باالنحراف المعياري ويرمز له بالرمز σ من الصعب التعامل رياضيا (تحليليا) مع الانحراف المتوسط، ولذلك دعت الحاجة إلى استخدام مقياس للتشتت بنفس قوة االنحراف المتوسط، ولكى يكون من السهل التعامل معه تحليليـا، وبمـا أن الفكرة هي التخلص من اإلشارات لالنحرافات فإن تربيع االنحرافات يخلصنا من اإلشارة، ولهذا فـإن االنحراف المعياري يعرف عن طريق التباين والذي يعرف على أنه متوسط مربع انحرافات القيم عن σ، والجذر التربيعي للتباين ينتج عنه مقيـاس مـن أهـم وأدق وسطها الحسابي ويرمز له بالرمز . ) محمد أ،. ،2007 صفحة 51(

#### **.2.3 التباين أو التشتت Variation:**

يعتبر التباين من مقاييس التشتت الشهيرة وهو يشير إلى مدى تشتت البيانات جول الوسط الحسابي، حيث أنه كلما اجتمعت البيانات حول الوسط الحسابي كان التباين صغيرا، ويطلق على القيمة الناتجة عن الجذر التربيعي للتباين بالانحراف المعياري. )ديب و الخضر، ،2021 صفحة 37(

## **: Varıation of Coeffıcıent االختالف معامل .3.3**

يعرف معامل االختالف على أنه نسبة مقياس التشتت إلى المتوسط المرتبط به مضروبا في 100 ومعامل الاختلاف لأي مجموعة من المفردات يساوي النسبة المئوية بين االنحراف المعياري للمجموعة والمتوسط الحسابي لها. ) كريم ، ،2019 صفحة )48

وهو من أفضل مقاييس التشتت النسبية ويستخدم للتعرف على وجود قيم شاذة للبيانات أم لا. (قايد، الفقي، و مهدي، 2013، صفحة 70)، ويوضح الشكل الموالي مقاييس الإحصاء الوصفي.

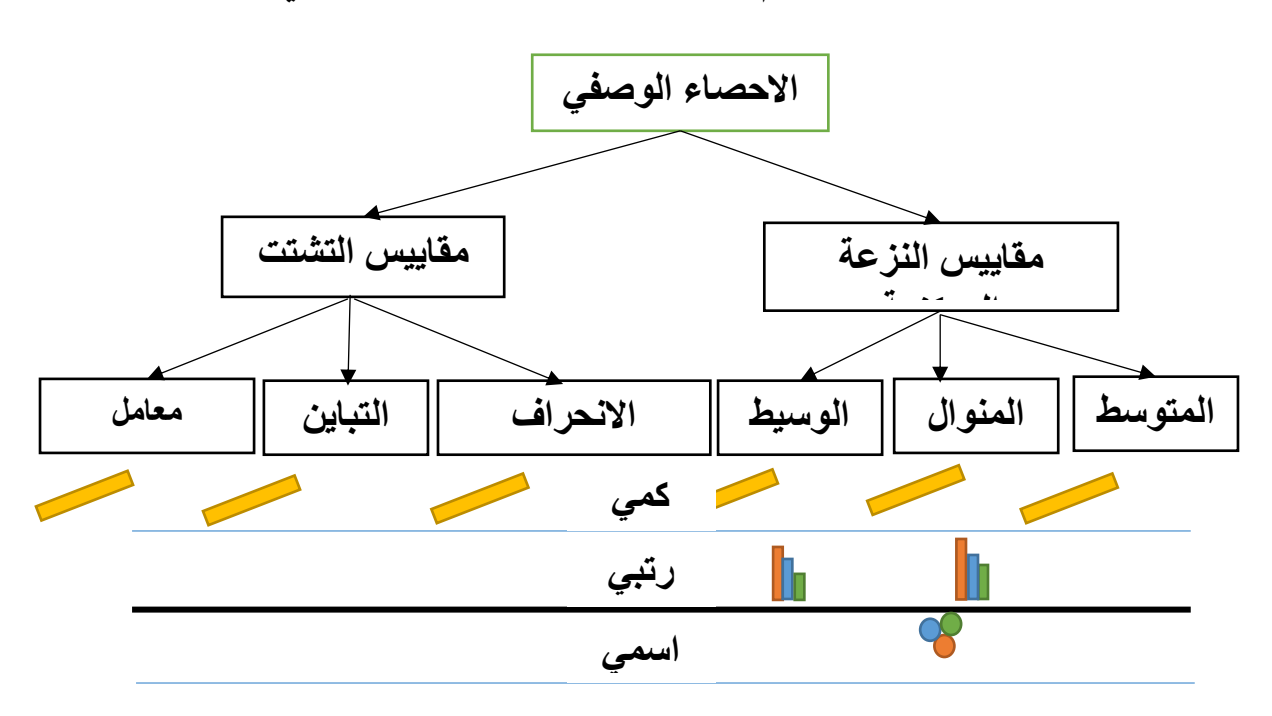

**شكل رقم :07 مقاييس اإلحصاء الوصفي**

**المصدر:** ) شعوان، ،2014 صفحة 01(

**.4 حساب مقاييس النزعة المركزية ومقاييس التشتت باستخدام برنامج**SPSS **:**

بما أن هذه المقاييس تدخل ضمن مقاييس اإلحصاء الوصفي فسنجدها على نفس المسار الذي قمنا من خالله بحساب مقاييس التكرارات، وللقيام بهذا االختبار يقوم المستخدم بالذهاب إلى قائمة التحليل ) Analyze (ثم اإلحصاءات الوصفية

# )Descriptive Statistics (وبعدها الترددات )Frequencies (كما موضح في الشكل التالي:

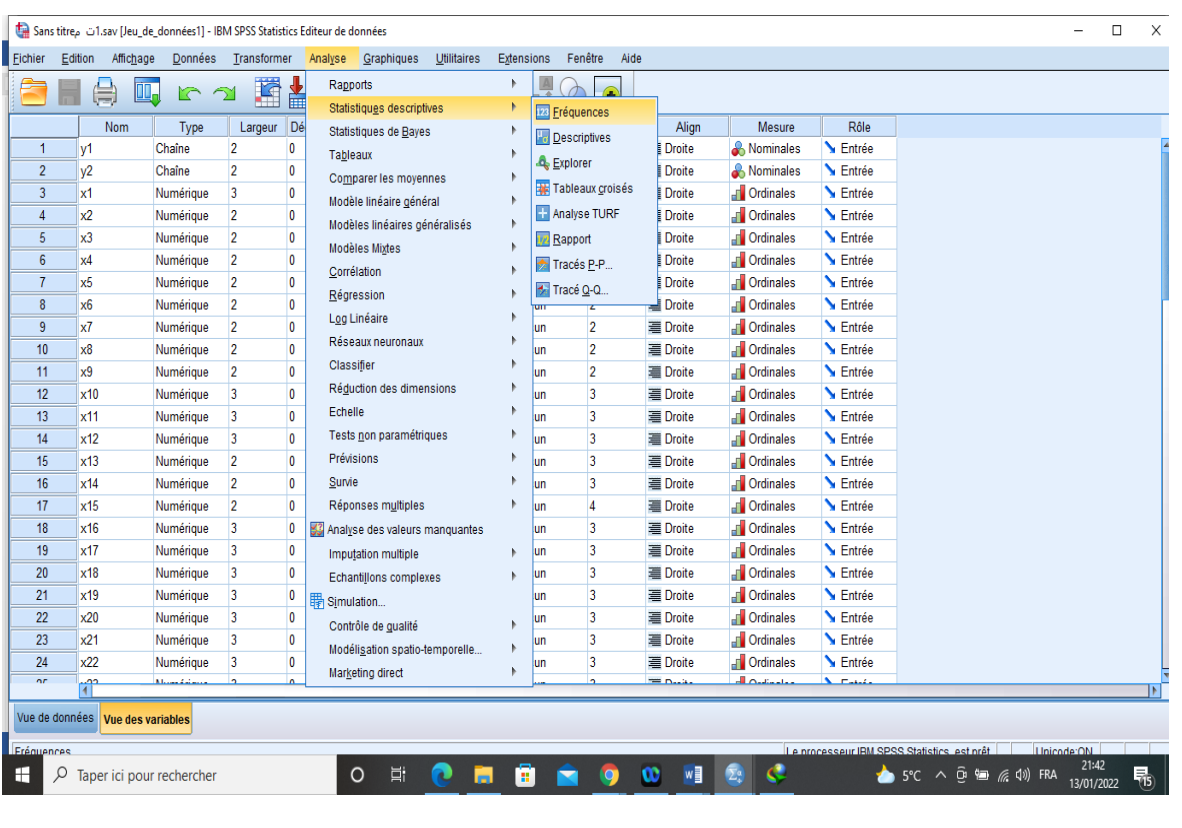

ليتم ادخال المتغيرات المعنية بعملية الحساب كما هو موضح في الشكل الموالي على سبيل المثال:

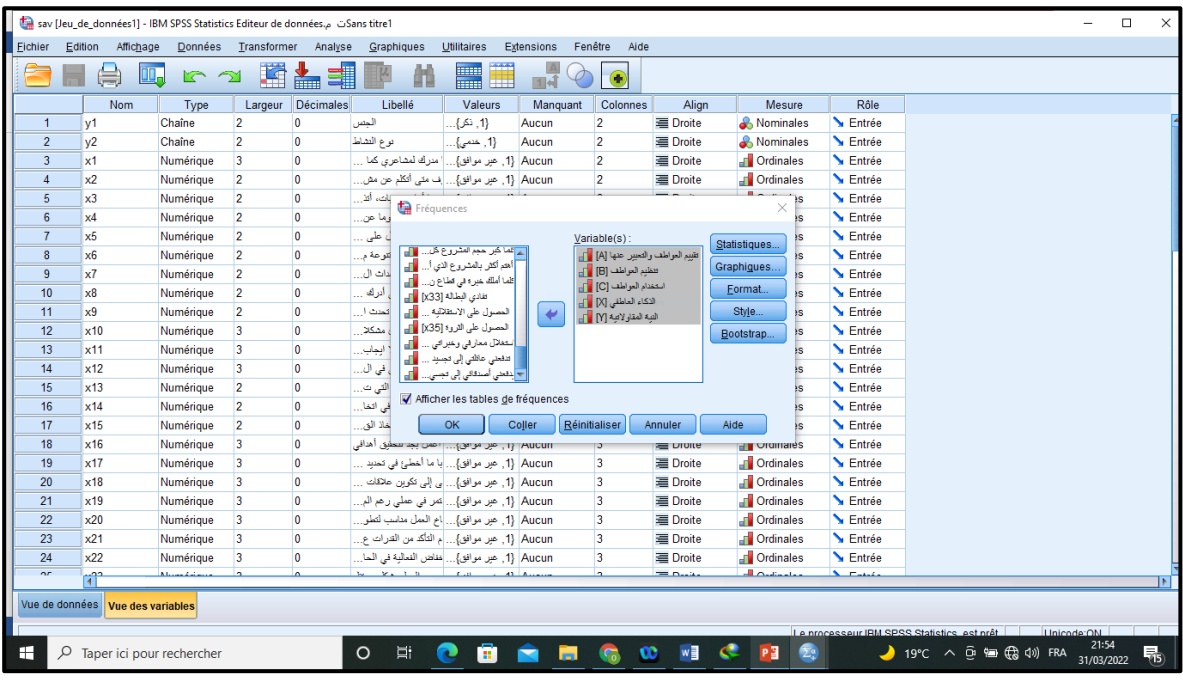

بعد ذلك يحدد المستخدم العمليات الوصفية التي يريدها بالضغط على زر خيارات

( Options )أو ) Statistics (ليظهر له مربع الحوار بالعمليات اإلحصائية المتوفرة، ومن ثم يحدد ما يريده من اختبارات االحصاء الوصفي وطريقة العرض ويضغط على زر استمر ) Continue (أو موافق ) OK (وفقا إلصدار البرنامج كما هو موضح في الشكل الموالي:

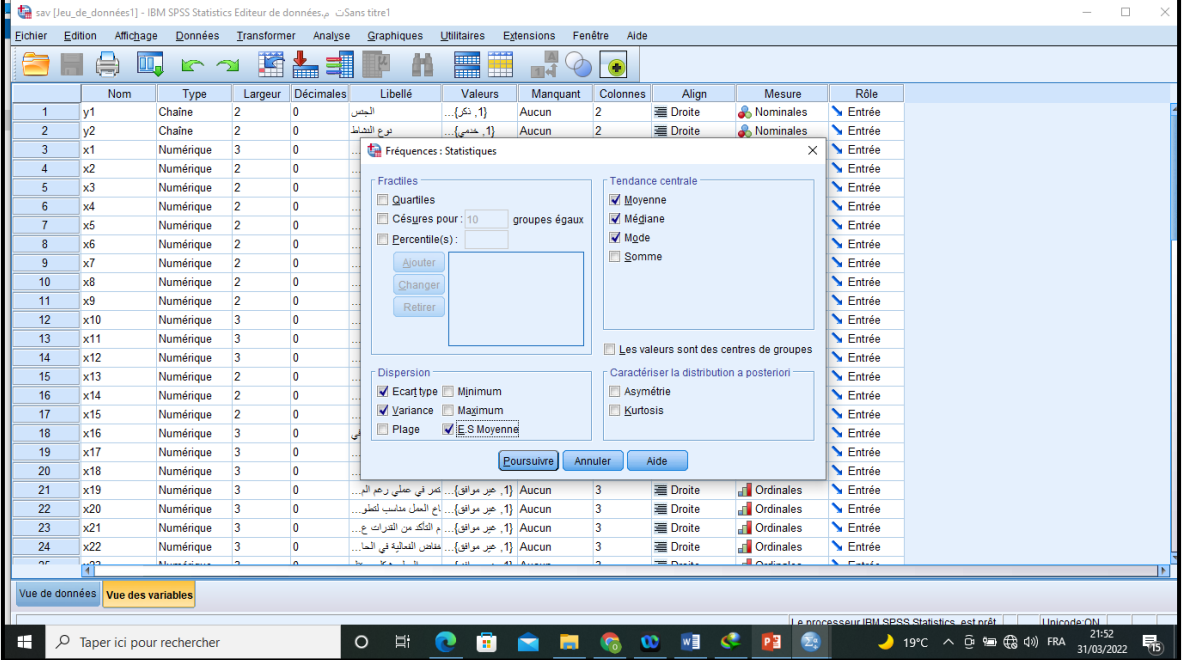

وفي النهاية سيتم عرض النتائج في نافذة عرض المخرجات ) Viewer output ( كما يوجد في التالي:

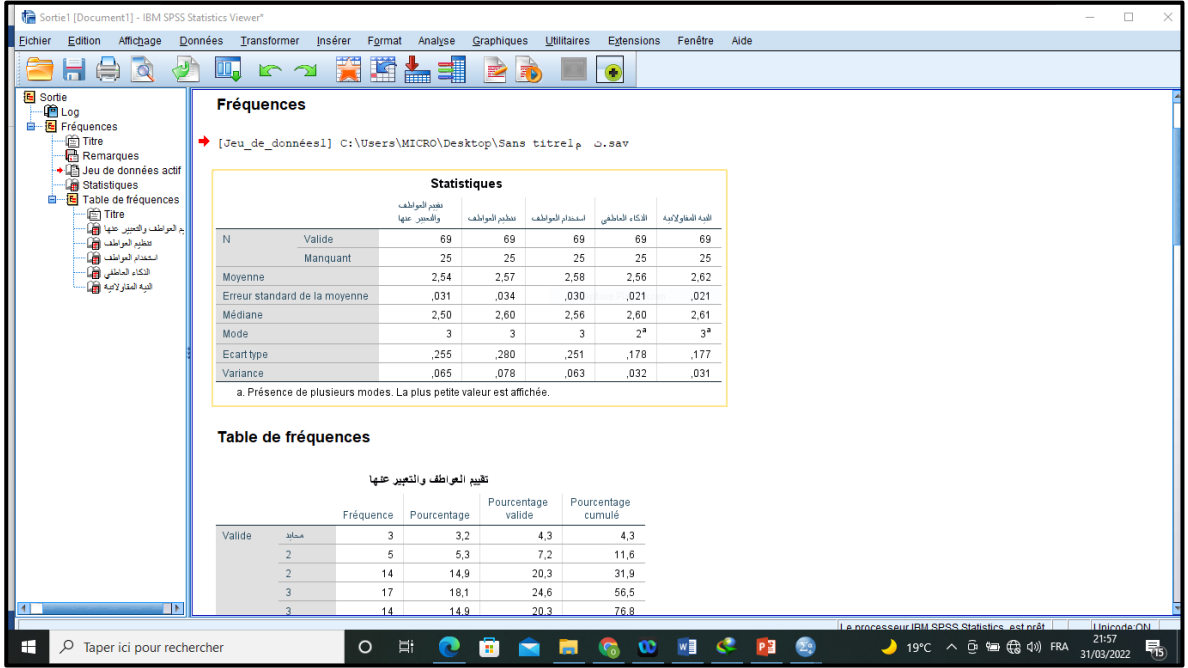